### **Tuning Android for low RAM**

#### **when 1 GiB is too much**

<span id="page-0-0"></span>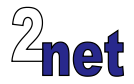

### **License**

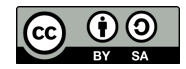

These slides are available under a Creative Commons Attribution-ShareAlike 3.0 license. You can read the full text of the license here <http://creativecommons.org/licenses/by-sa/3.0/legalcode> You are free to

- **•** copy, distribute, display, and perform the work
- **•** make derivative works
- **•** make commercial use of the work

Under the following conditions

- **•** Attribution: you must give the original author credit
- **•** Share Alike: if you alter, transform, or build upon this work, you may distribute the resulting work only under a license identical to this one (i.e. include this page exactly as it is)
- **•** For any reuse or distribution, you must make clear to others the license terms of this work

The orginals are at http://2net.co.uk/slides/

# **About Chris Simmonds**

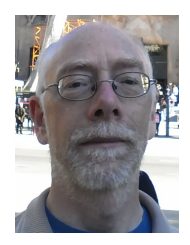

- **•** Consultant and trainer
- **•** Working with embedded Linux since 1999
- **•** Android since 2009
- **•** Speaker at many conferences and workshops

"Looking after the Inner Penguin" blog at <http://2net.co.uk/>

<https://uk.linkedin.com/in/chrisdsimmonds/>

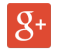

lin

<https://google.com/+chrissimmonds>

### **Overview**

- **•** Project Svelte
- **•** How much RAM do you need?
- **•** Tuning Android
	- **•** Reducing memory pressure from the Dalvik heap
	- **•** Optimising the JIT cache
- **•** Tuning the kernel
	- **•** Kernel Samepage Merging (KSM)
	- **•** Compressed swap area

## **The problem**

- **•** Android devices need memory for
	- **•** Operating system
	- **•** Background services
	- **•** Video buffers
	- **•** Applications
- **•** Since Gingerbread minimum RAM has gone beyond 512 MiB
- **•** Especially since Jelly Bean 4.1 "project Butter" which improved graphics performance by adding more buffers. But display buffers are getting larger...

## **Project Svelte**

- **•** Kit Kat 4.4 introduced "project Svelte": Android on devices with 512 MiB RAM
- **•** Project Svelte consists of
	- **•** Various memory-saving changes to Android framework
	- **•** Tuning knobs for Android
	- **•** Validated techniques for tuning Linux
	- **•** Improved memory diagnostics
- **•** See <source.android.com/devices/low-ram.html>
- **•** Note: In many cases there is a tradeoff between reducing memory use and increasing CPU load (and therefore increasing power requirements)

## **How much RAM am I using?**

- **•** Tricky question!
- **•** Some (most) is used by processes: apps and system daemons
	- **•** But note that processes share a lot of read-only data
- **•** Some is cached
	- **•** But caches can be dropped, so cached memory is usually regarded as "free"
- **•** Some is allocated by the kernel and not owned by any process
- **•** Some is used for the code and data segments of the kernel and kernel modules

## **Memory metrics for processes**

- **•** For each Linux process we can measure
	- Vss = virtual set size: pages mapped by this process
	- **•** Rss = resident set size: pages mapped to real memory
	- **•** Uss = unique set size: pages of memory not shared with any other process
	- **•** Pss = proportional set size: pages shared with other processes, divided by the number of processes sharing
- **•** Perhaps a diagram would help...

## **Memory metrics**

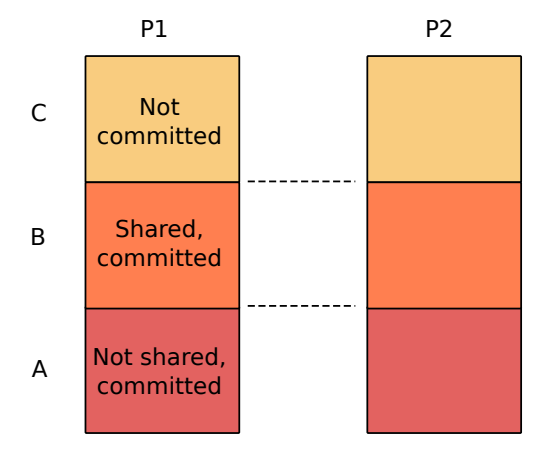

 $Vss = A + B + C$  $Rss = A + B$  $Us = A$  $Pss = A + B/n$  where n is the number of processes sharing

### **How to calculate Pss**

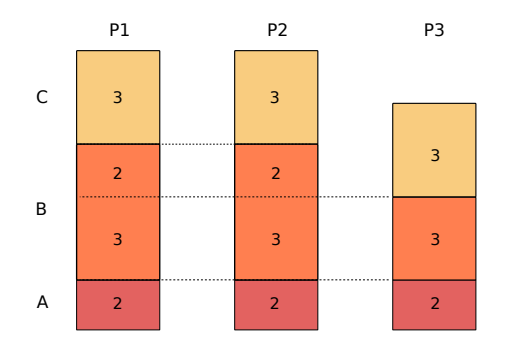

$$
Pss(1) = 2 + 3/3 + 2/2 = 4
$$
  
\n
$$
Pss(2) = 2 + 3/3 + 2/2 = 4
$$
  
\n
$$
Pss(3) = 2 + 3/3 = 3
$$
  
\nSum(Pss) = 11 = total of pages in use

### **Tools: procrank**

Part of the Android tool set for a long time: ranks processes by Pss (default), type procrank -h for more options Example (edited):

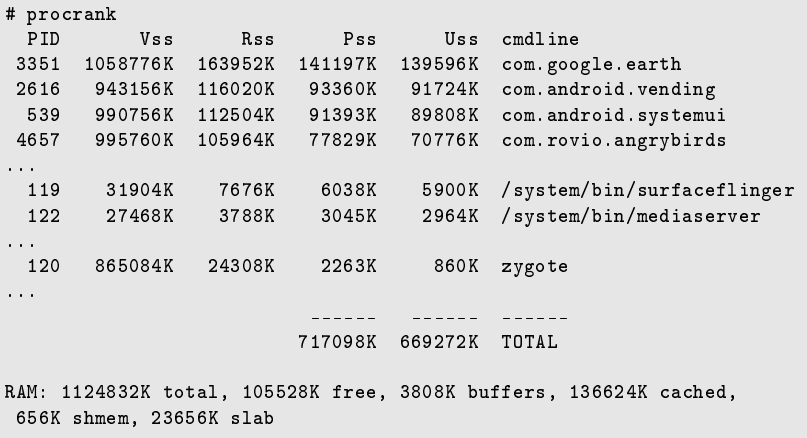

## **Tools: procmem**

Another tried and tested tool: shows Vss, Rss, etc for each mapping of a single process Example (edited):

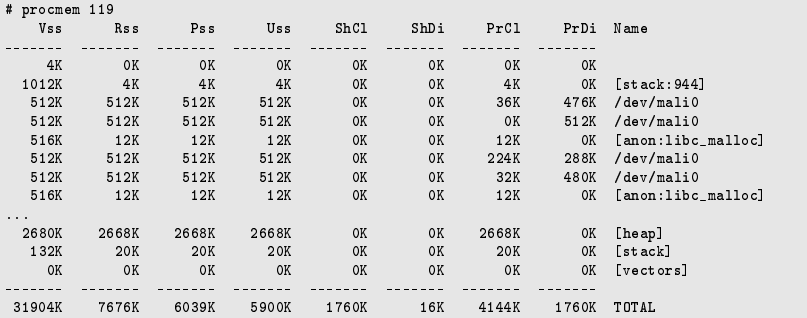

## **The Android application life cycle**

- **•** Activity Manager grades applications by how many components (activities and services) are being used
- **•** Sets a per-process measure called *oom\_adj*
- **•** oom\_adj values are from -16 (important process) to 15 (unimportant process)
- **•** As memory pressure increases, the kernel low memory killer starts killing processes starting with the highest oom\_adj

## **Values for oom\_adj**

From frameworks/base/services/java/com/android/ server/am/ProcessList.java

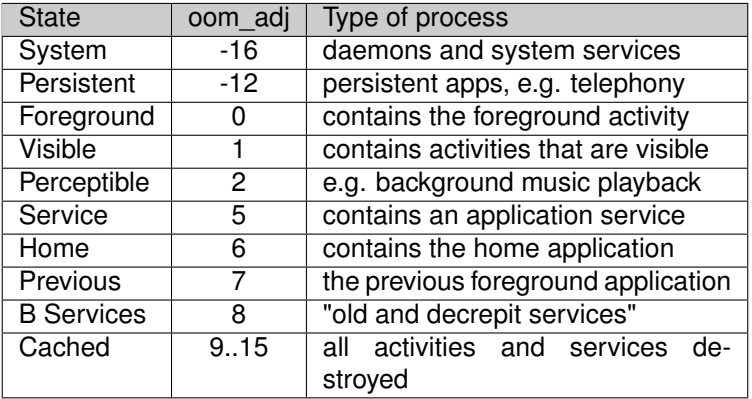

### **lowmemory killer thresholds**

- **•** Thresholds calculated according to screen size and total memory
- **•** Example (from Nexus 10)

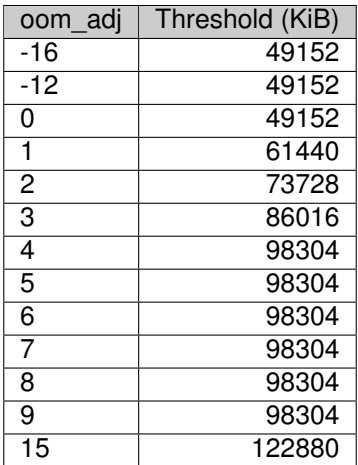

### **Tools: meminfo**

#### *dumpsys meminfo* takes the oom\_adj value into account:

```
# dumpsys meminfo
Applications Memory Usage (kB):
Uptime: 5156998 Realtime: 70066043
Total PSS by process:
   141263 kB: com.google.earth (pid 3351 / activities)
    93354 kB: com.android.vending (pid 2616 / activities)
    92554 kB: com.android.systemui (pid 539)
...
Total PSS by OOM adjustment:
    19794 kB: Native
                6031 kB: surfaceflinger (pid 119)
...
    36427 kB: System
               36427 kB: system (pid 444)
...
   101001 kB: Persistent
               92554 kB: com.android.systemui (pid 539)
...
   362721 kB: Cached
              141263 kB: com.google.earth (pid 3351 / activities)
...
Total RAM: 1124832 kB
Free RAM: 633617 kB (362721 cached pss + 138452 cached + 132444 free)
Used RAM: 352407 kB (323895 used pss + 4304 buffers + 656 shmem + 23552 slab)
Lost RAM: 138808 kB
   Tuning: 192 (large 512), oom 122880 kB, restore limit 40960 kB (high-end-gfx)
```
## **Tools: meminfo**

- **•** In Kit Kat, *dumpsys meminfo* has been augmented to make the use of memory more clear
- Processes with oom adj > = 9 (CACHED\_APP\_MIN\_ADJ) can be killed without the user noticing
- **•** So *Free RAM* includes apps that can be discarded ("cached pss") and system buffers ("cached")

## **Tools: procstats**

- **•** *procstats* adds history to the measurement by integrating Pss over time
- **•** Use to identify persisten memory hogs
- **•** Typically shows up apps with long-running background services
- **•** procstats has a nice graphical interface, and can be run from the command line

### **procstats**

### Settings -> Developer options -> Process Stats

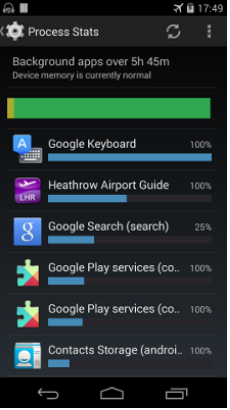

- **•** Bar is a summary of memory pressure: green=good, yellow=OK, red=bad
- **•** For each app, shows
	- **•** % of time it was running
	- **•** a blue bar which is (average Pss \* runtime)

### **procstats**

#### Zoom in on second app:

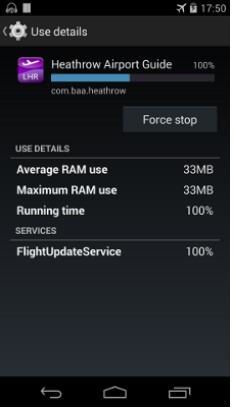

- **•** Contains a service *FlightUpdateService*
- **•** Has been running 100% of the time
- **•** Is taking 33 MiB

### **procstats command-line**

- **•** The raw data is avaiable through system service *procstats*
- **•** Dump the data using

```
# dumpsys procstats
AGGREGATED OVER LAST 24 HOURS:
 * system / 1000:
           TOTAL: 100% (22MB-31MB-35MB/19MB-29MB-33MB over 89)
     Persistent: 100% (22MB-31MB-35MB/19MB-29MB-33MB over 89)
 * com.android.systemui / u0a6:
           TOTAL: 100% (36MB-59MB-99MB/34MB-57MB-97MB over 89)
     Persistent: 100% (36MB-59MB-99MB/34MB-57MB-97MB over 89)
         Imp Fg: 0.00%
```
#### The memory numbers are

minPss-avgPss-maxPss / minUss-avgUss-maxUss

## **Tuning Android for low RAM**

What are the options?

- **•** Tune Activity manager
- **•** Tune Dalvik
- **•** Tune Apps

## **Tuning Android for low RAM**

- **•** Kit Kat has a global tuning parameter for low RAM ro.config.low\_ram
- **•** If set to true:
	- **•** Optimise allocations in Dalvik heap
	- **•** Saves memory by reducing use of the GPU
	- **•** New API *ActivityManager.isLowRamDevice()* returns true which apps can use as a hint that they should reduce memory usage: some Google apps are reportedly coded to make this check
- **•** Reduces the Dalvik total PSS by 10 15% on devices with large bitmaps (such as Nexus 7 or 10)

# **Optimising Dalvik JIT**

- **•** JIT cache defaults to 1.5 MiB per app (on ARMv7a)
- **•** If set too low will send the JIT into a thrashing mode
- **•** For the really low-memory devices disable JIT by setting cache size to zero

PRODUCT\_PROPERTY\_OVERRIDES += dalvik.vm.jit.codecachesize=0

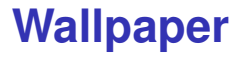

- **•** Ensure the default wallpaper setup on launcher is not live wallpaper
- **•** Do not pre-install any live wallpapers

# **Tuning Linux for low RAM**

What are the options?

- **•** KSM
- **•** Swap to compressed RAM
- **•** Tune ION carveout

## **Linux memory reclaim**

- **•** *Background reclaim* is done by the *kswap* daemon
	- **•** Started when free memory drops below a threshold: 2MB on a 2GB device and 636KB on a 512MB
	- **•** Aims to keep some memory free by flushing dirty pages to disk (or invoking the low memory killer)
- **•** *Direct reclaim* happens when a process tries to allocate memory and there are no free pages
	- **•** blocks the calling thread while pages are freed
- **•** Direct reclaim is bad because it can freeze the UI thread, leading to a poor UX

## **extra\_free\_kbytes**

- **•** Default kswapd threshold is rather low for Android devices
- **•** /proc/sys/vm/extra\_free\_kbytes is a tuneable added by Google to Linux 3.4 to modify the kswapd threshold
- **•** If set to 0 (default), Activity Manager will adjust it to 3 x screen buffer
- **•** Can be configured in platform config.xml frameworks/base/core/res/res/values/config.xml
	- **•** config\_extraFreeKbytesAbsolute overrides the default chosen by Activity Manager: -1 keeps the default
	- **•** config\_extraFreeKbytesAdjust added (subtracted if negative) from the value chosen by Activity Manager

## **Kernel Samepage Merging (KSM)**

- **•** KSM is a kernel thread (ksmd) that runs in the background and compares pages in memory that have been marked *MADV\_MERGEABLE* by user-space
- **•** If two pages are found to be the same, it merges them back to a single copy-on-write page
- **•** Balancing reduced memory usage vs more processing (greater power demand)
- **•** Benefit depends on workload

## **KSM controls**

- **•** Build kernel with CONFIG\_KSM=y (Linux 2.6.32 or later)
- **•** Controlled by these files in /sys/kernel/mm/ksm

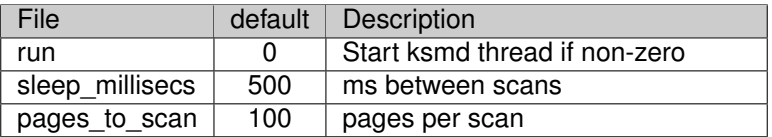

**•** Typically you add lines to your init.[name].rc to set up KSM

## **Does KSM work?**

**•** Also in /sys/kernel/mm/ksm

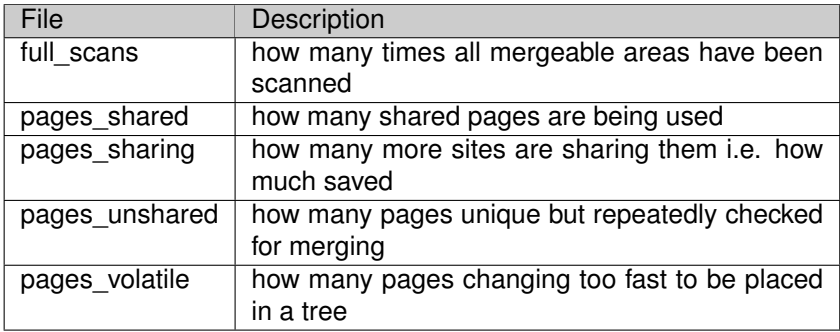

**•** And, at the end of *dumpsys meminfo*:

# dumpsys meminfo ... KSM: 33992 kB saved from shared 4216 kB 234796 kB unshared; 532028 kB volatile

### **Compressed swap area**

- **•** Use a compressed RAM swap area, zram, for swap
- **•** Unused dirty pages can be swapped out and compressed
- **•** Compression ratios in the 30-50% range are usually observed
- **•** Once again, you are balancing reduced memory usage vs more processing (greater power demand)

### **Compressed swap area**

#### **•** Add to kernel config

CONFIG\_SWAP CONFIG\_CGROUP\_MEM\_RES\_CTLR CONFIG\_CGROUP\_MEM\_RES\_CTLR\_SWAP CONFIG\_ZRAM

#### **•** Add to fstab:

/dev/block/zram0 none swap defaults zramsize=<size in bytes>,swapprio=<swap partition priority>

## **Contiguous memory buffers**

- **•** Some simple peripherals require contiguous memory
- **•** Typically, a region on memory is reserved using CMA
- **•** ... and allocated using an ION carveout heap
- **•** ... so it makes sense to review and minimise the use of such heaps

<span id="page-34-0"></span>**•** Questions?